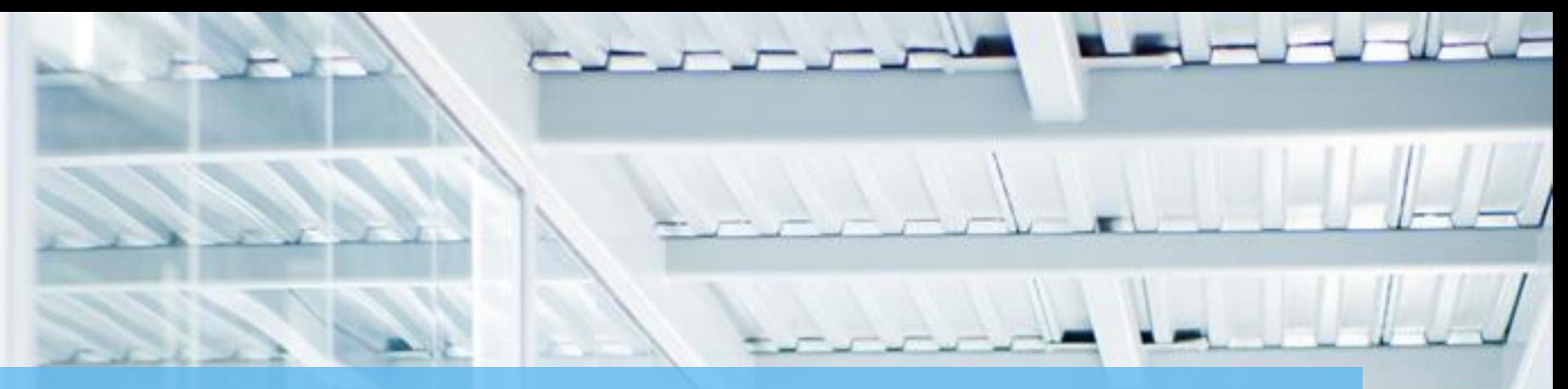

# **BENEFIT BANK RELEASE NOTES- SPRINT 10 NOVEMBER 30, 2016**

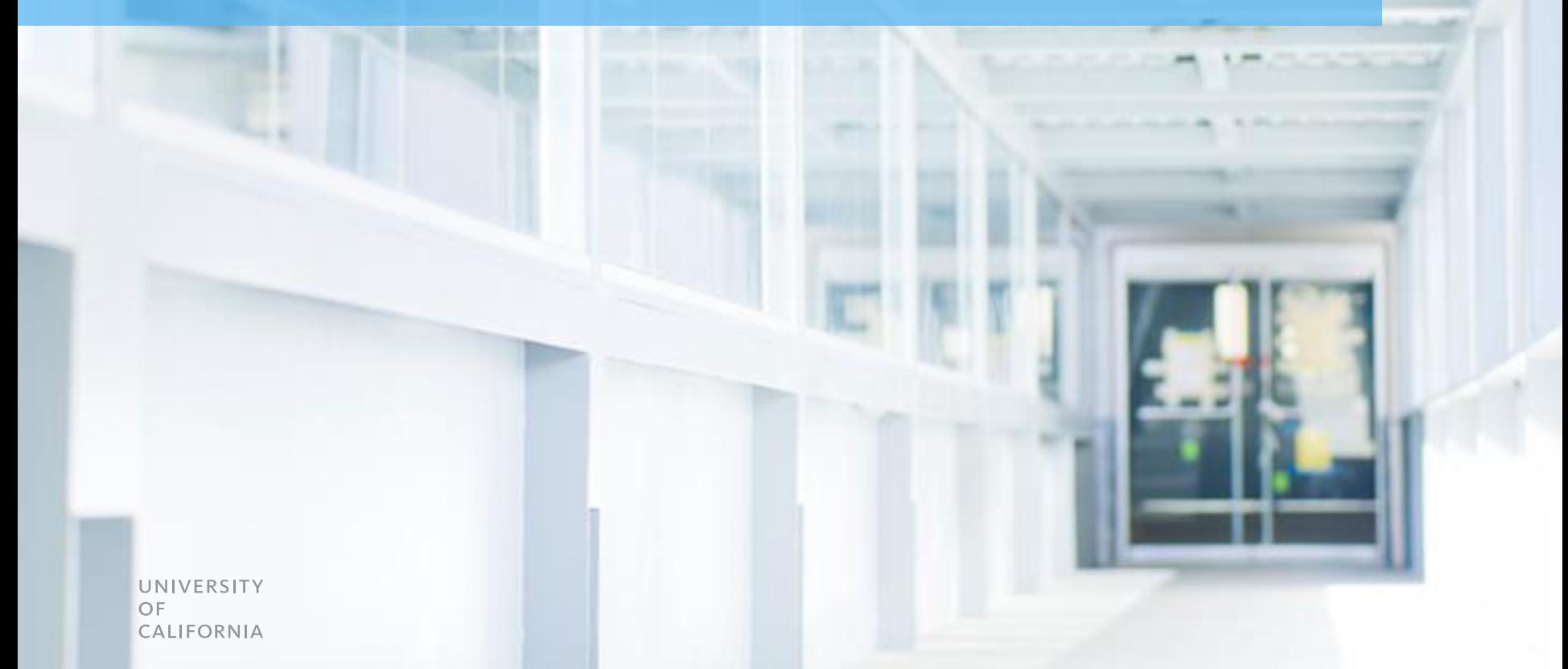

## **TABLE OF CONTENTS**

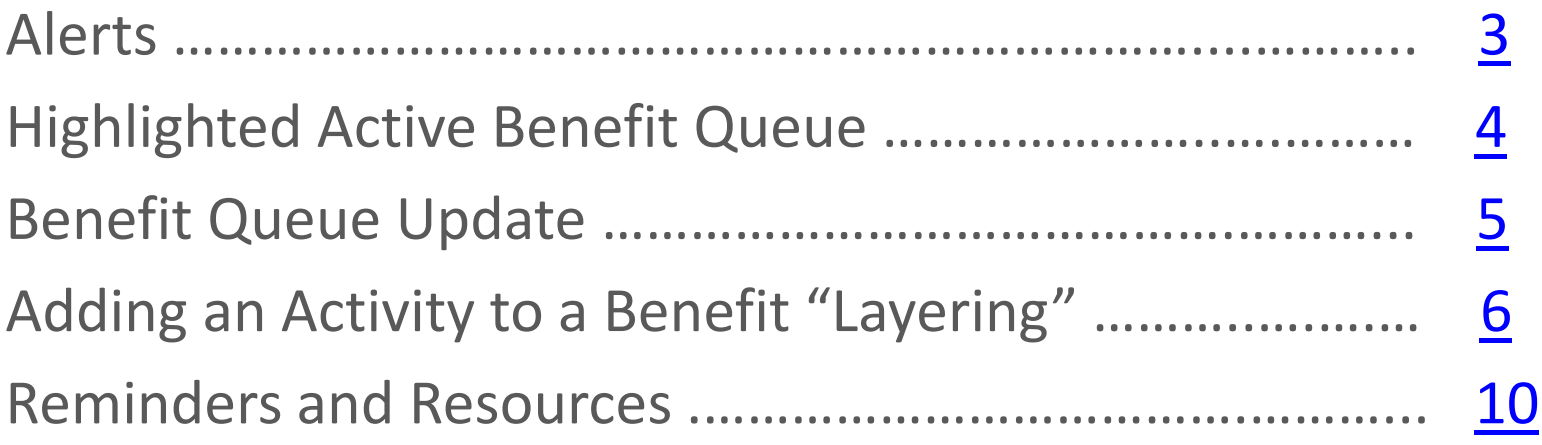

### **ALERTS**

<span id="page-2-0"></span>Submitters will receive a pop-up alert upon login if one or more benefits has been returned and needs action

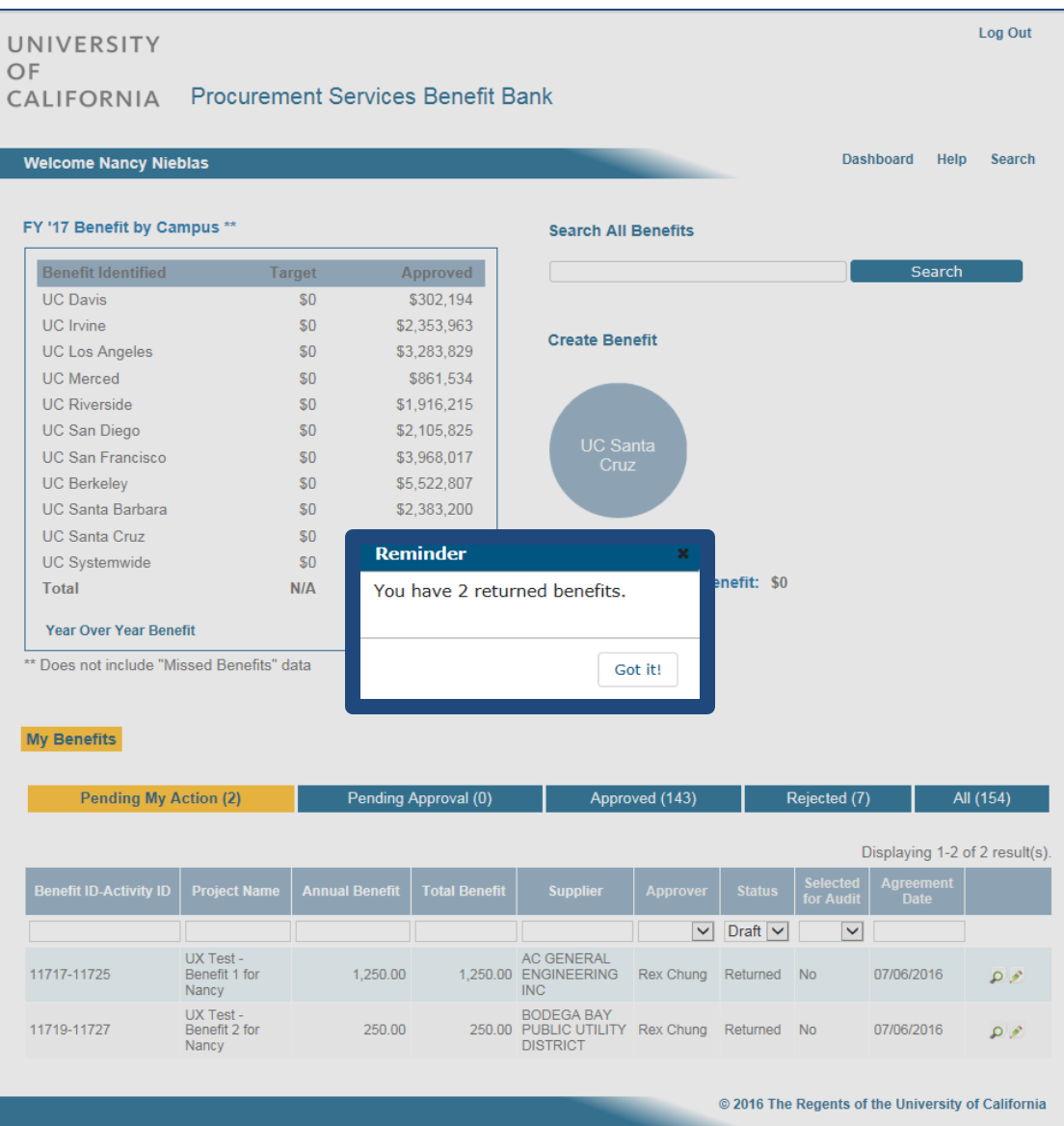

## **HIGHLIGHTED ACTIVE BENEFIT QUEUE**

After login, the screen defaults to a highlighted benefit queue to inform the user which queue they are actively in

<span id="page-3-0"></span>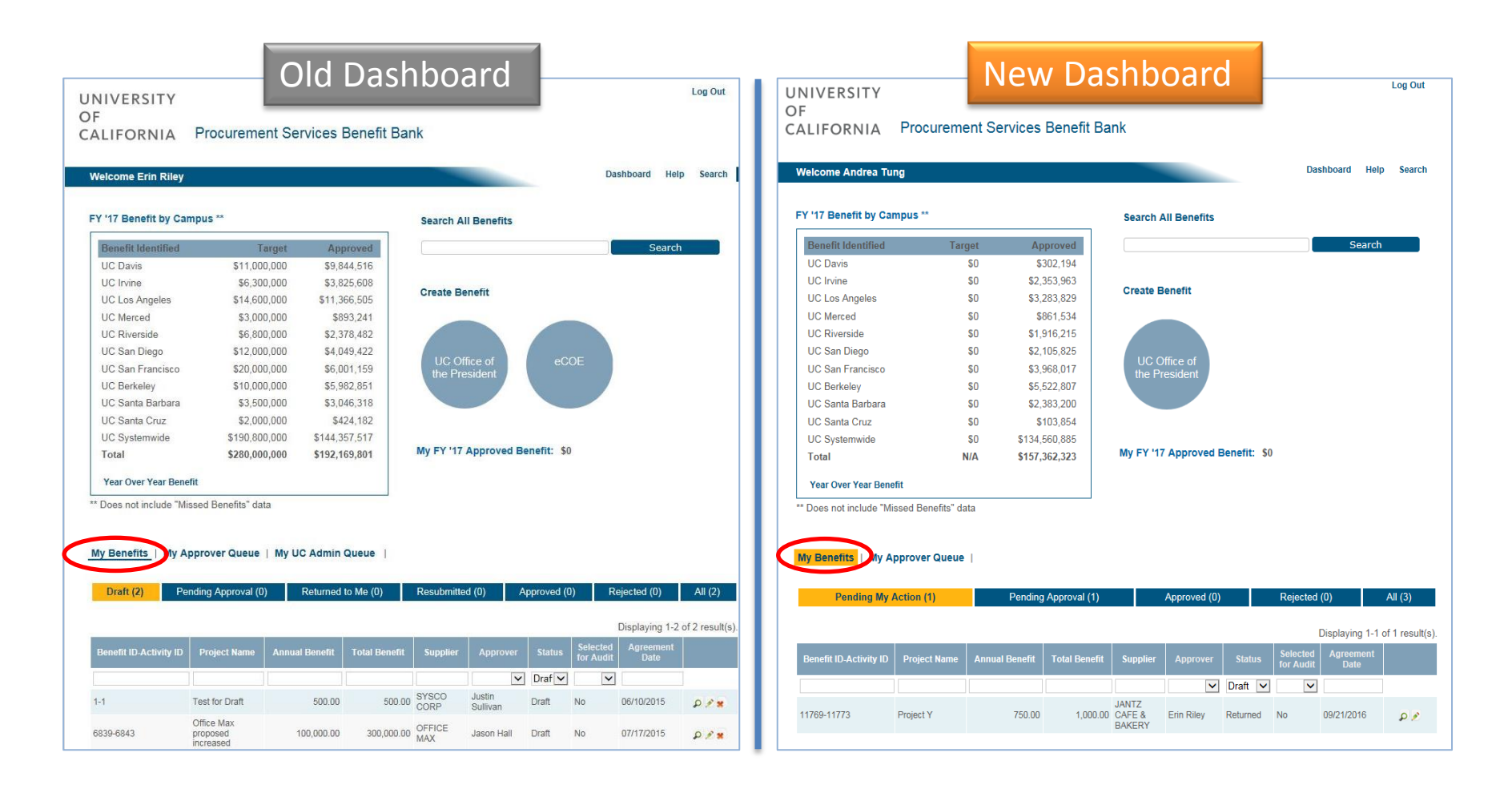

## **BENEFIT QUEUE UPDATE**

The Submitters and Approvers queues have been consolidated for ease of management

<span id="page-4-0"></span>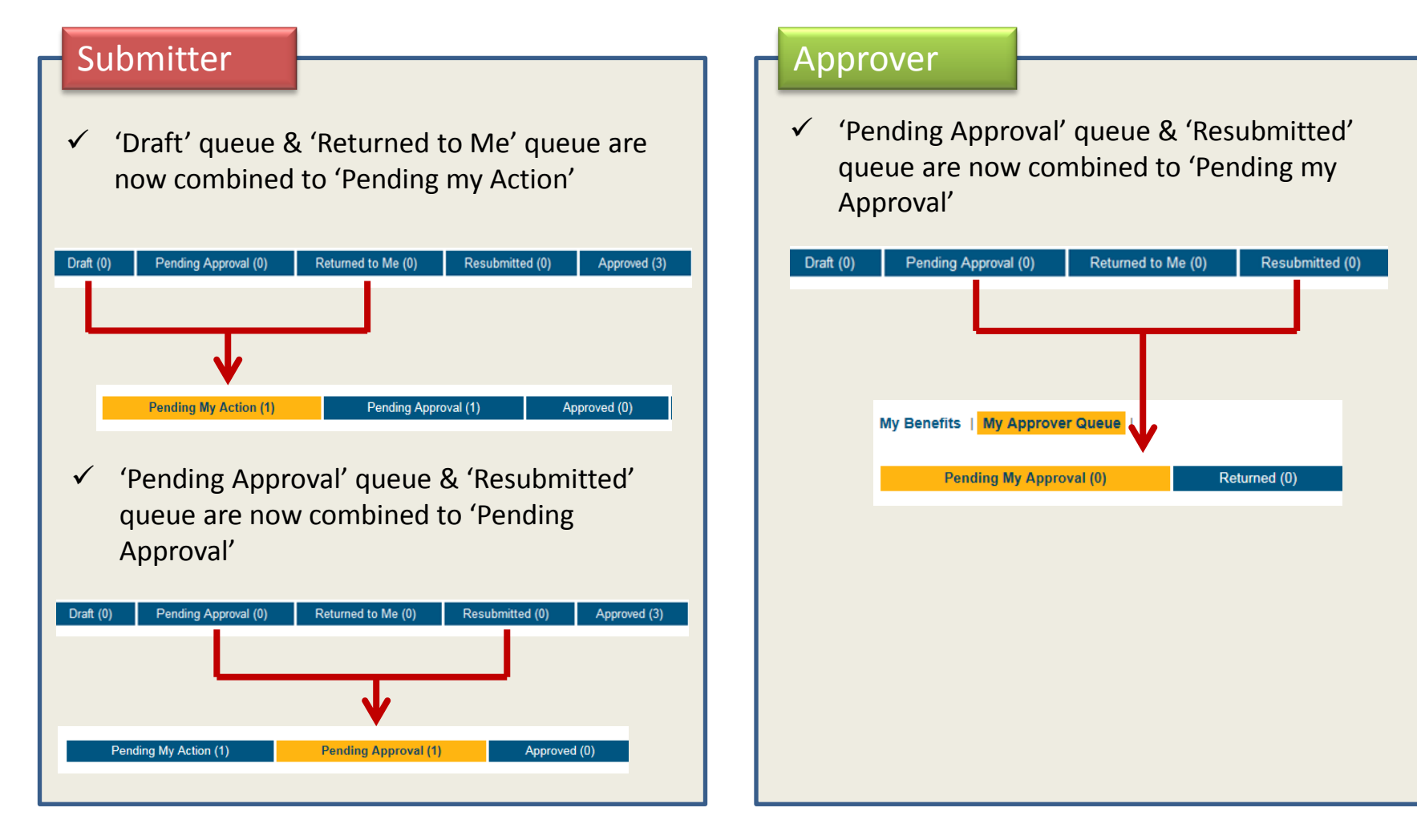

Submitters can associate one or more additional benefits to a previously approved benefit

### Use Case Examples

### **1. Contract Extension**

UC signs a three (3) year contract with two (2) one-year extensions. The Benefit was originally entered for three years. At the end of the three years, UC exercises a one (1) year extension. A "layer" would be added onto the original Benefit to show the additional Benefit generated as a result of the one-year extension.

### **2. Fiscal Year Benefit Amounts Vary**

<span id="page-5-0"></span>UC signs a three (3) year contract for pouring rights with Pepsi. Pepsi offers different incentive programs in each of the three years of the contract, which results in different annual Benefit amounts. The submitter would add the year one Benefit amount, and then after approval, layer on year two and then year three to reflect the different annual Benefit amounts.

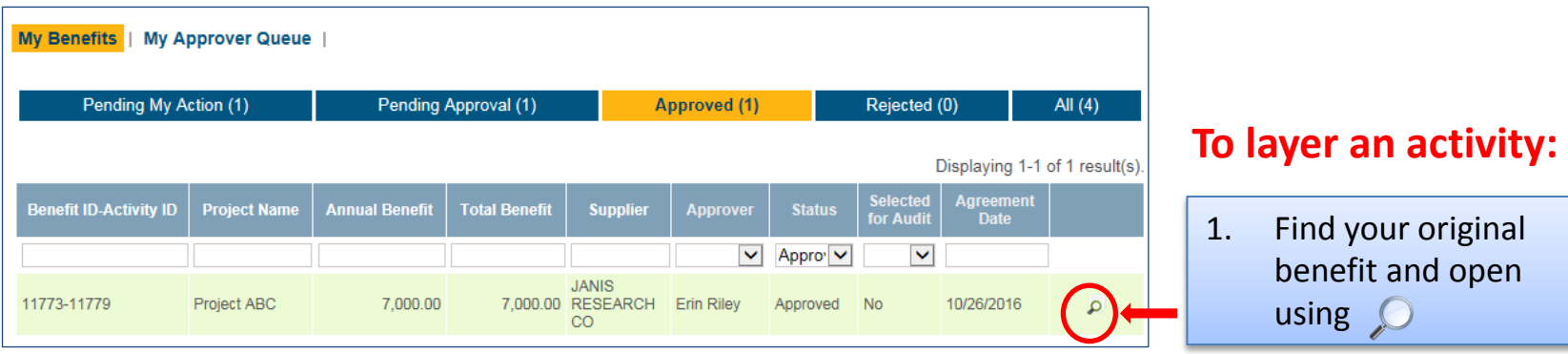

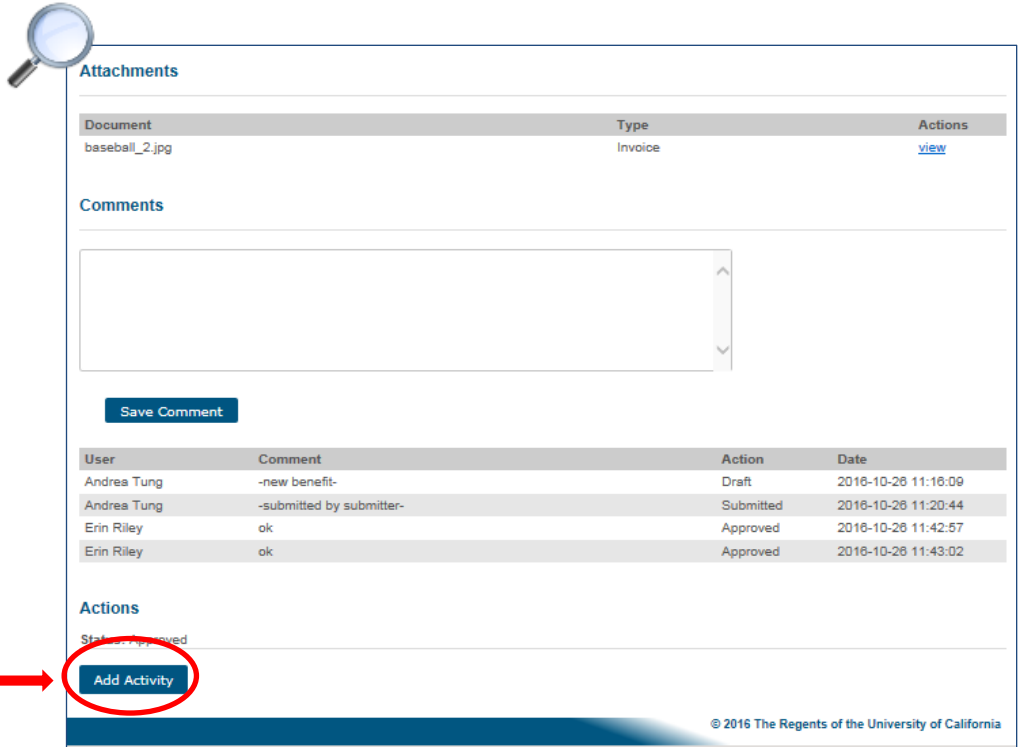

2. Use the 'Add Activity' button to create your new layer

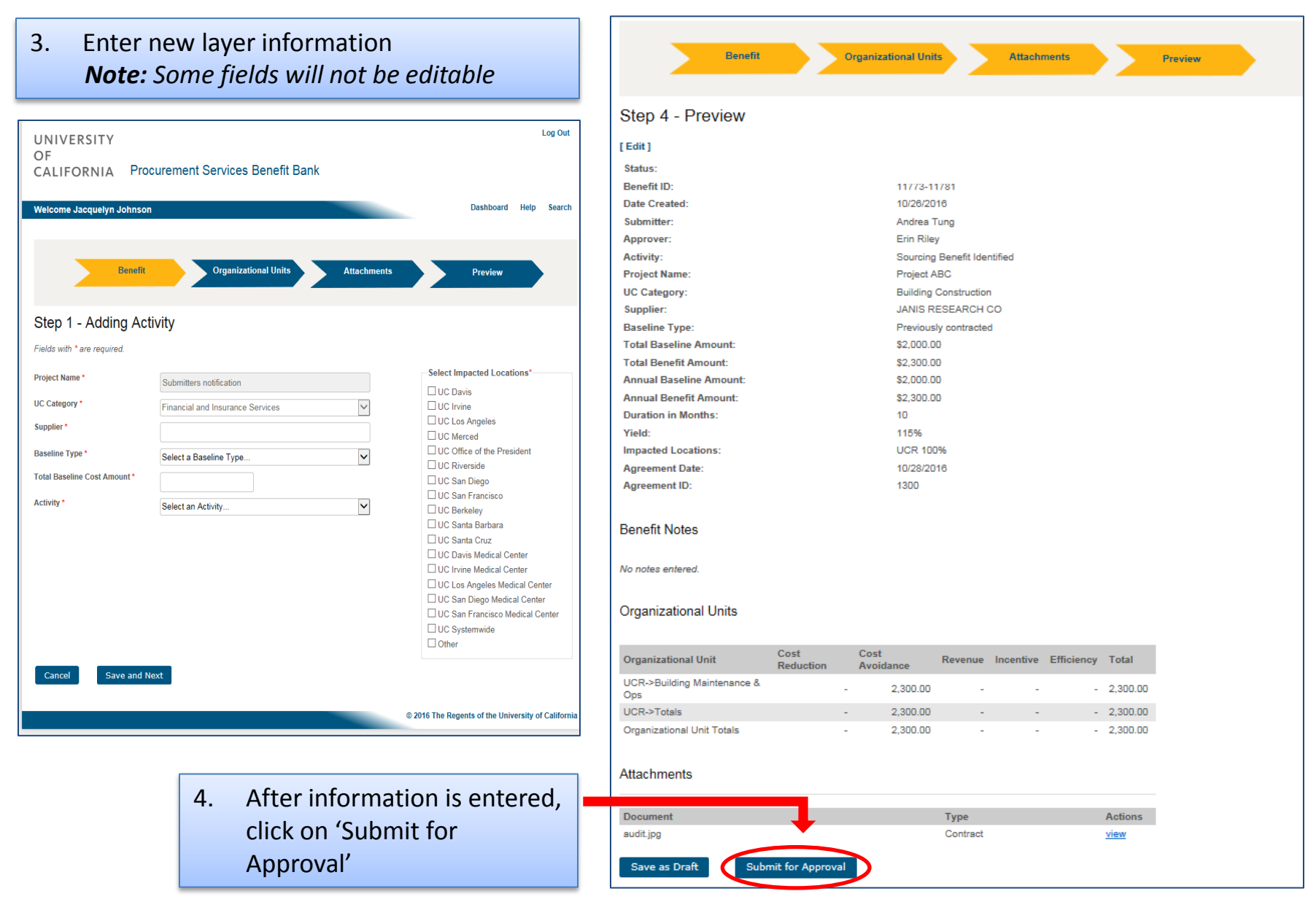

Approved 11773-11779 10/26/2016

Andrea Tung **Erin Riley** 

Project ABC **Building Construction** 

\$50,000.00

\$7,000.00

\$50,000.00

\$7,000.00

**UCR 100%** 

10/26/2016

 $12<sub>2</sub>$ 

14%

1299

Sourcing Benefit Identified

**JANIS RESEARCH CO** 

Previously contracted

#### **Review Benefit**

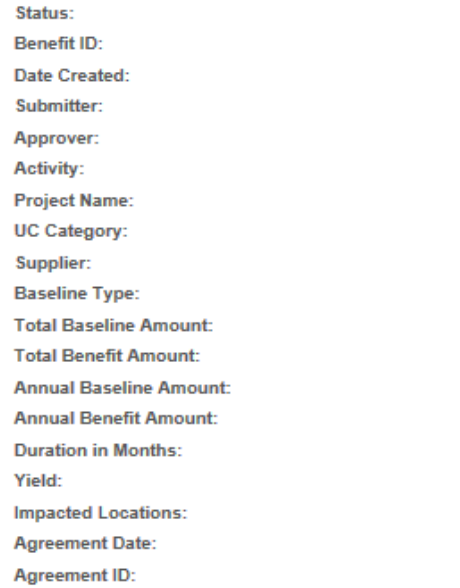

#### **Associated Activities**

If [11773-11781] Sourcing Benefit Identified

The Submitter or Approver can click on any hyperlinked activity to navigate to other layers of the Benefit to view key details

**Benefits can now be added up to a duration of 35 years!**

#### **Associated Activities**

▼ [11773-11781] Sourcing Benefit Identified

#### **View Activity**

Status: Submitted 11773-11781 **Benefit ID: Date Created:** 10/26/2016 Submitter: Andrea Tung Approver: **Erin Riley** Activity: Sourcing Benefit Identified **Project Name:** Project ABC **UC Category: Building Construction JANIS RESEARCH CO** Supplier: **Baseline Type:** Previously contracted \$\$2,000.00 **Total Baseline Amount:** \$ \$2,300,00 **Total Benefit Amount: Annual Baseline Amount:** \$2000.00 **Annual Benefit Amount:** \$2300.00 **Duration in Months:** 10 Yield: 115.00% **UCR 100% Impacted Locations: Agreement Date:** 10/28/2016 **Agreement ID:** 1300

## **REMINDERS AND RESOURCES**

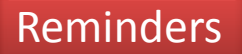

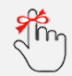

Benefit Bank data is loaded into spend analytics

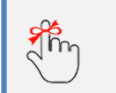

All benefits for a given month must be submitted, reviewed and/or approved within **10 business days** into the following month

<span id="page-9-0"></span>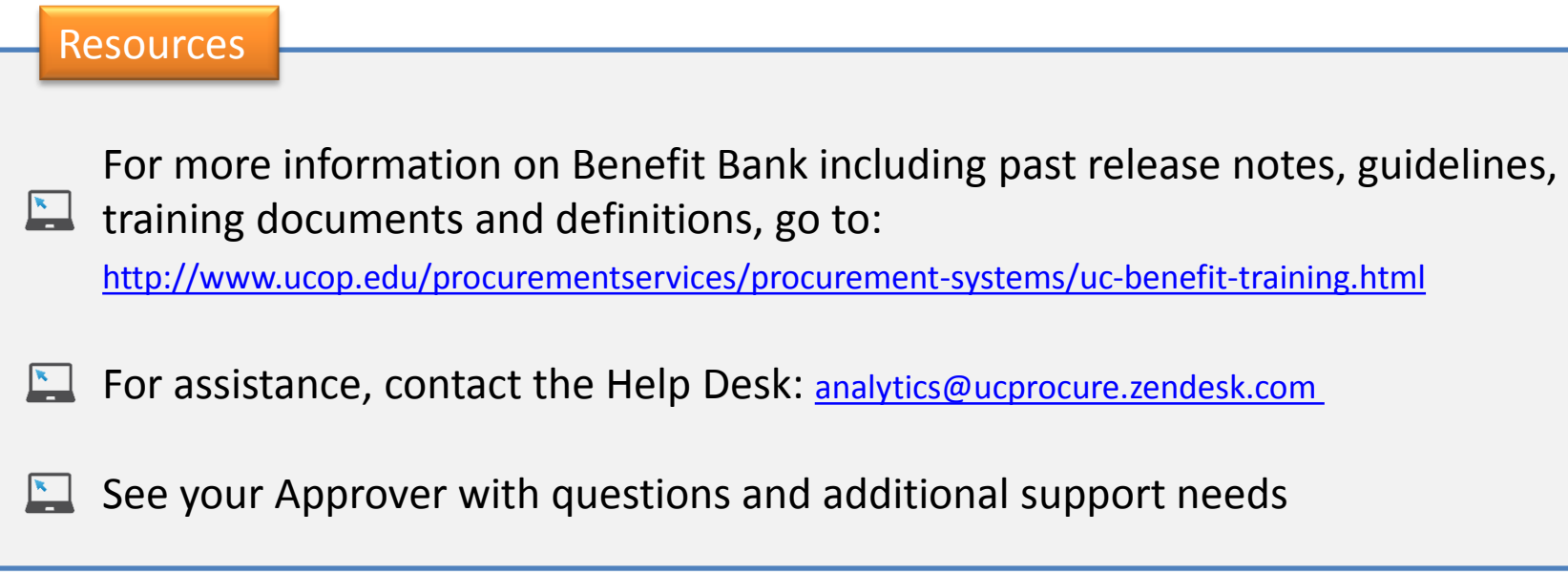